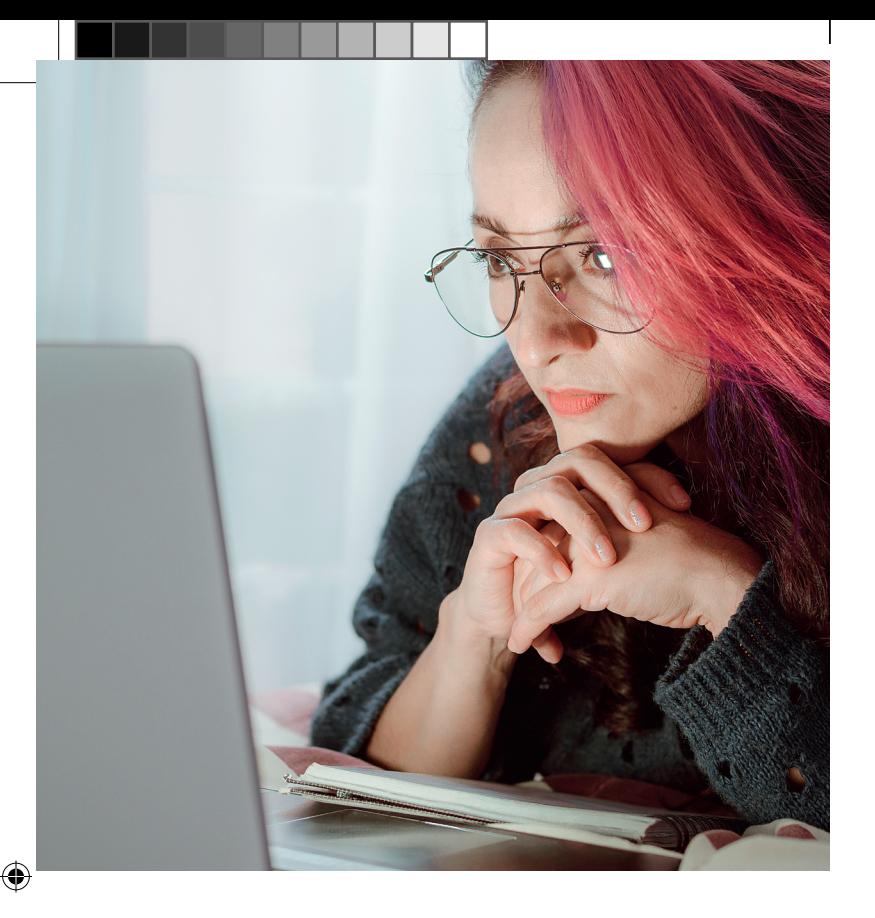

# **Jetzt Online-Services nutzen:**

# **Digitale Post?**

**回復報画** Verschicken Sie Anträge und Änderungen sicher digital: **jobcenter.digital/postfachservice**

⊕

# **Schnell Termine buchen?**

**DIGHT** Immer und überall Termine online vereinbaren: **jobcenter.digital/terminbuchung**

# **Gut vorbereitet, besser beraten werden.**

Erstellen Sie schon beim Antrag auf Bürgergeld Ihr Arbeitsmarktprofil. Damit geben Sie den Startschuss für Ihre berufliche Zukunft!

Geben Sie einfach alles online ein: Ihre Berufserfahrung, sonstige Kenntnisse oder Ihre Verfügbarkeit. So ist Ihr Beratungsgespräch super vorbereitet und kann besser für Ihre berufliche Planung genutzt werden.

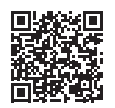

**jobcenter.digital/ Nutzen Sie die Chance:**

**arbeitsmarktprofi l**

**Herausgeberin** Bundesagentur für Arbeit, 90327 Nürnberg Januar 2023 **www.arbeitsagentur.de**

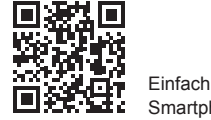

Einfach QR-Code mit Smartphone scannen.

⊕

# **UNTERSTÜTZUNG BENÖTIGT?**

KANNSTE KLICKEN!  $\left(\widehat{\rightarrow}\right)$ 

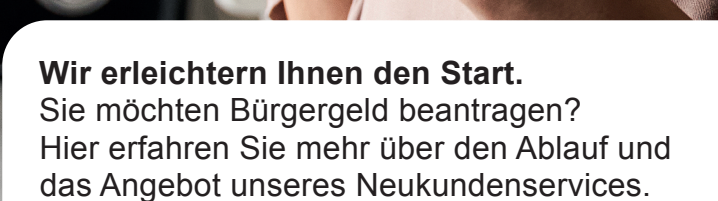

**Jetzt Informieren: jobcenter.digital/buergergeld**

jobcenter #2

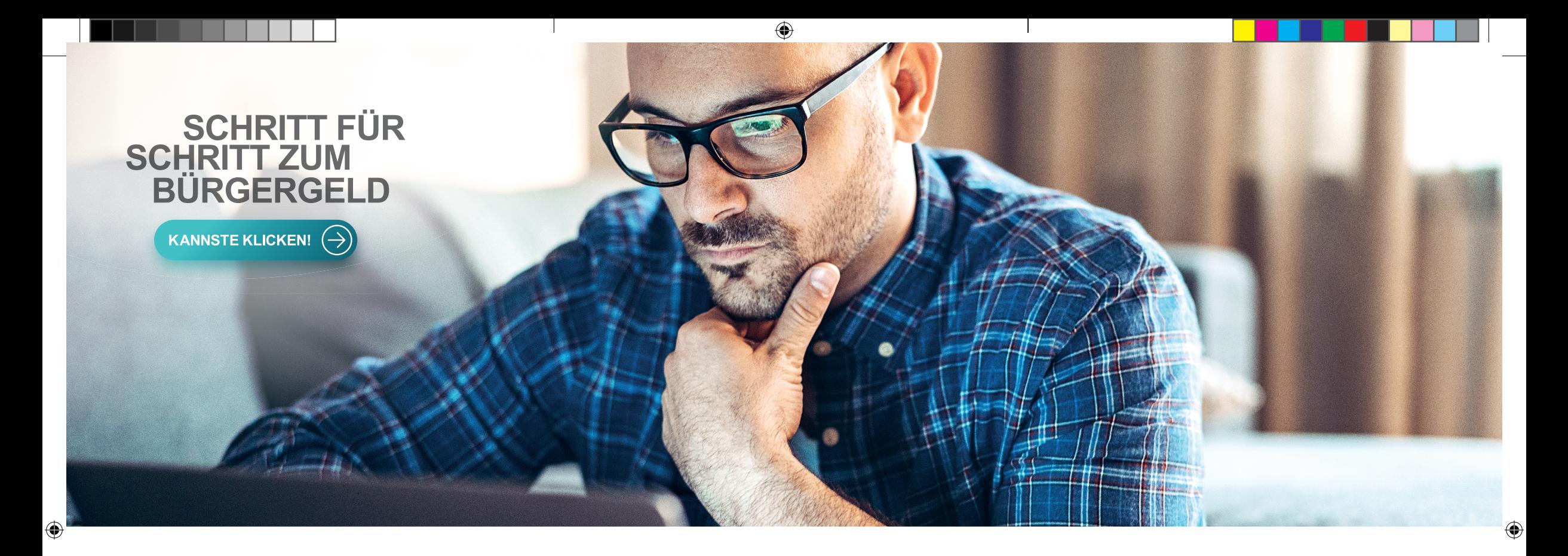

# **Antragstellung**

Sie teilen uns mit, dass Sie Bürgergeld beantragen wollen. Hier erfassen Sie auch, mit wem Sie zusammen in einem Haushalt wohnen.

## **Jetzt Antrag stellen:**

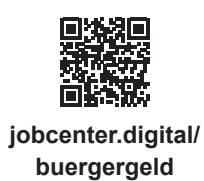

# $\Omega$ **Information zum Arbeitsmarktprofi l**

Sie bitten Haushaltsangehörige ab 15 Jahren darum, Daten für ein Beratungsgespräch zu erfassen, ein sogenanntes "Arbeitsmarktprofil".

## **Schritt 1 Schritt 3 Schritt 4 Schritt 2**

# **Antragsversand**

Sie erfassen alle notwendigen Daten zu Ihrem Antrag auf Bürgergeld. Hier laden Sie zu diesen Angaben auch die entsprechenden Nachweise hoch.

# **Erfassen des Arbeitsmarktprofils**

Sie und Ihre Haushaltsangehörigen ab 15 Jahren erfassen die Daten für das "Arbeitsmarktprofil".

# **Mitwirkung**

Sollten noch Angaben oder Nachweise zu Ihrem Antrag fehlen, können Sie diese im Zuge einer "Mitwirkung" nachreichen.

# **Bescheid**

Sie erhalten die Entscheidung zu Ihrem Antrag auf Bürgergeld: den Bescheid.

⊕